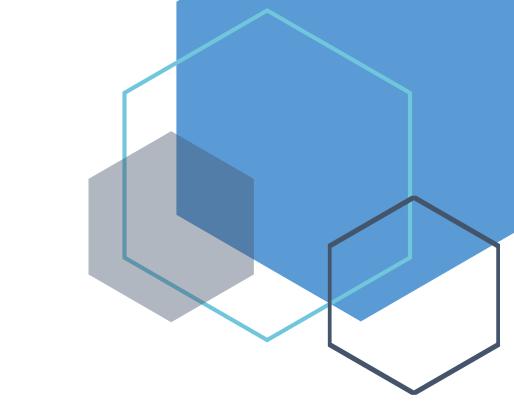

# **Benefits Administrator's Manual**

Chapter 2

*Eligibility file, Billing file, Reports, Access, FSA/DCAP file, etc.* 

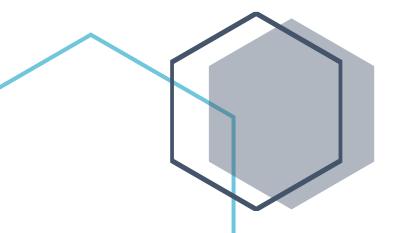

# Table of Contents

| Manage access to SEBB My Account                                                      |
|---------------------------------------------------------------------------------------|
| Granting access                                                                       |
| Manage application access4                                                            |
| Change or remove access5                                                              |
| Permissions at multiple SEBB organizations6                                           |
| Manage API access                                                                     |
| Add the API Access (if determined necessary/required by the SEBB Org)                 |
| Organization profile7                                                                 |
| Updating the SEBB organization information8                                           |
| Update first day of school                                                            |
| Add/update contact information9                                                       |
| Remove a contact                                                                      |
| Eligibility file                                                                      |
| Determining eligibility11                                                             |
| Create the eligibility file                                                           |
| Upload the eligibility file                                                           |
| Invoicing – billing file                                                              |
| SmartHealth file                                                                      |
| Medical Flexible Savings Arrangement (FSA)/Dependent Care Assistance Program (DCAP)16 |
| Download the Enrollment File16                                                        |
| Upload payroll deductions file17                                                      |
| Reports                                                                               |
| Run a report                                                                          |
| Troubleshooting employee access                                                       |
| Employee attempting to claim their account (login) for the first time                 |
| Release an old SAW account for an employee 20                                         |
| Contact Center                                                                        |

# Manage access to SEBB My Account

Requires SEBB My Account Admin access rights granted by HCA.

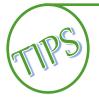

When adding or updating permissions for benefits administrators, verify the organizations' contacts listed under the Organization Profile are also up to date. See the Organization Profile section of the manual for instructions to add, update or remove contacts.

The Health Care Authority (HCA) will grant Administrative (Admin) access to staff named by the SEBB Organizations' Superintendent. The Superintendent must complete the *SEBB Admin Appointment form* and forward it to the Health Care Authority (HCA) through <u>HCA Support</u> (secure messaging). Recommendation: At least one main contact and a back-up should be named. If an update is required, a new form must be completed and sent to HCA.

Once the Admin access is granted, the Admin has the ability to grant Access management, Edit, Finance, and Read Only access to other SEBB Organization benefit administrators as needed, as well as perform all functions in the system. Due to the sensitive information housed in the system, access should be granted based on tasks to be completed in the system.

### **Granting access**

1. Log into SEBB My Account. From the Administrative Dashboard, select the Manage access tile.

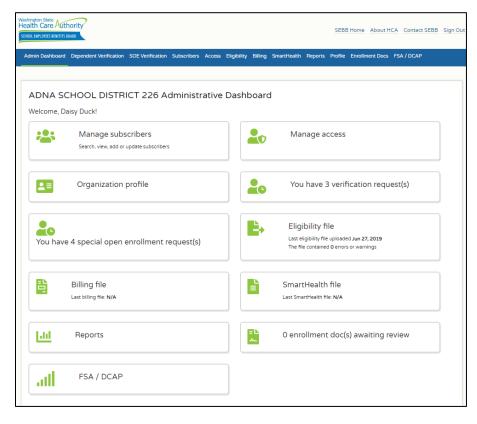

- 2. The Manage access page displays with two options:
  - Manage application access, and
  - Manage API access

| shington State<br>ealth Care Authority                                                                                                    | ?                                                                                                    |                                                                                 |                                                    |                           | SEBB I            | Home /   | About HCA  | Contact SEBB Sig |
|----------------------------------------------------------------------------------------------------|----------------------------------------------------------------------------------------------------|---------------------------------------------------------------------------------|----------------------------------------------------|---------------------------|-------------------|----------|------------|------------------|
| ol exployees benefits board                                                                                                    | ndent Verification                                                                                                    | SOE Verification Su                                                             | ubscribers Access Eligii<br>                       | pility Billing SmartHealt | h Reports Profile | Enrollme | nt Docs FS | A / DCAP         |
| ADNA SC                                                                                                    | HOOL                                                                                                    | DISTRICT                                                                        | 226                                                |                           |                   |          |            |                  |
| — Manage ap                                                                                                    | oplication access                                                                                                    |                                                                                 |                                                    |                           |                   |          |            | ***              |
| Admin     Assig     Edit     Add     Assig     Apd     Assig     Apd     Upda     Upda     Upda     Uplo     Uplo     Acce     Finance     Down     Down     Acce     Read only     View | ase subscriber ac<br>gn perspay user r<br>eligible subscrib<br>it subscribers wit<br>voe/Deny life ev<br>ate/Change enro<br>inate coverage<br>ad enrollment fil<br>ad eligibility file<br>iss to reports<br>nload billing file<br>nload SmartHeal<br>ss to reports | ers<br>th benefit enrollmen<br>ent requests (eg. ap<br>Ilment data on beha<br>e | it<br>prove the addition of a<br>lif of subscriber | dependent)                |                   |          | G Ad       | ld system user   |
| First name                                                                                                    |                                                                                                    | Last name                                                                       | Email                                              | Access N                  | lanagement Admin  | Edit     | Finance    | Read Only        |
| Joe                                                                                                    |                                                                                                    | Benefits                                                                        | amy.corrig                                         | an@hca.wa                 |                   |          |            |                  |
|                                                                                                    |                                                                                                    |                                                                                 |                                                    |                           |                   |          |            |                  |

### Manage application access

- 3. To manage application access, choose 'Add system user'. A new line is added to the list.
- 4. Enter the first and last name of the benefits administrator.
- 5. Enter their work email address.
- 6. Select the checkbox under the permission to be granted.
  - Access management Allows a user to release an employee's account in the event an employee created a new SAW account because they couldn't access their old account. See the '<u>Troubleshooting employee access</u>' section of this manual.
  - Edit Allows a user to add newly eligible employees, assist employees with benefit enrollment, approve or deny a special open enrollment event, update /change enrollment data on behalf of the subscriber, terminate coverage, upload an enrollment file, upload an eligibility file, and access reports.

- **Read Only** Allows a user to view employee enrollment and eligibility data and access reports. Do not assign Read Only with any other permissions.
- **Finance** Allows a user to download the billing file, upload and download the Medical FSA/DCAP files, download the SmartHealth file, and access reports.
- 7. Repeat the steps for each benefits administrator.

### **Change or remove access**

1. Log into SEBB My Account. Select 'Manage access' from the Administrative Dashboard.

| Approve/Deny I     Update/Change     Terminate cover     Upload enrollme     Upload eligibilit     Access to report Finance     Download billing     Download Smart | ers with benifit enrollment<br>life event requests (eg. approve ti<br>enrollment data on behalf of su<br>rage<br>ent file<br>ty file<br>ts<br>g file<br>rthealth file | bscriber                          |       |      |            |               |
|----------------------------------------------------------------------------------------------------|----------------------------------------------------------------------------------------------------|-----------------------------------|-------|------|------------|---------------|
| <ul> <li>Access to report</li> <li>Read only</li> <li>View enrollment</li> <li>Access to report</li> </ul>                                                          | it and eligibility data for subscribe<br>rts                                                                                                    | ers                               |       |      | <b>e</b> . | Add system u  |
| <ul> <li>Read only</li> <li>View enrollment</li> </ul>                                                                                                    |                                                                                                    | Email                             | Admin | Edit | Finance    | Add system us |
| <ul> <li>View enrollment</li> <li>Access to report</li> </ul>                                                                                                    | rts                                                                                                    |                                   | Admin | Edit | _          |               |
| Read only<br>• View enrollment<br>• Access to report                                                                                                    | Last name                                                                                                    | Email                             |       |      | Finance    | Read Only     |
| Read only<br>• View enrollment<br>• Access to report<br>First name<br>Alisa                                                                                         | Last name Peters                                                                                                    | Email<br>alisa.peters@sebborg.com |       |      | Finance    | Read Only     |

2. To remove permissions, uncheck the permissions next to the name of the user. While the change or removal of access is immediate, the line will remain visible for 30 days and then it will automatically be removed.

To change permissions, first uncheck the permissions no longer needed and then check the new permissions.

### Permissions at multiple SEBB organizations

If you manage multiple SEBB Organizations' eligibility, enrollment, etc., a drop-down menu will be available to access the different SEBB organizations. Permissions for multiple SEBB organizations must be given by the SEBB My Account Administrator for each individual SEBB organizations.

| Admin Dashboard Dep | pendent Verification             | SOE Verification   | Subscribers | Access | Eligibility | Billing | SmartHealth | Reports | Profile | Enrollment Docs | FSA / DCAP |   |
|---------------------|----------------------------------|--------------------|-------------|--------|-------------|---------|-------------|---------|---------|-----------------|------------|---|
|                     |                                  | _                  |             |        |             |         |             |         |         |                 |            | ٣ |
| ADNA SCHOOL DIST    |                                  |                    |             |        |             |         |             |         |         |                 |            |   |
| CHEHALIS SCHOOL     | DISTRICT 302                     |                    |             |        |             |         |             |         |         |                 |            |   |
| ADNA S              |                                  |                    | T 226       | 5      |             |         |             |         |         |                 |            |   |
| — Manage i          | application access               |                    |             |        |             |         |             |         |         |                 | -          |   |
|                     | Aanagement<br>ease subscriber ad | ccounts for reclai | iming       |        |             |         |             |         |         |                 |            |   |

#### Manage API access

Managing API access requires SEBB My Account Admin access

The Application Process Interface (API) is a software intermediary that allows two applications to talk to each other. SEBB organizations can use the API to create new employee and dependent records in SEBB My Account or post updates to existing SEBB records from the SEBB organizations source system.

The file format used with the API must be pipe delimited. See the specifications document in the Appendix for file format information.

The body of the response will contain all errors generated by the record.

- 200 OK will be returned as a result of a successful create or update of a record.
- 400 Bad Request will be returned with records that don't meet data specifications.

Authorization is required to utilize the API function. Refer to the specifications document for additional information.

## Add the API Access (if determined necessary/required by the SEBB Org)

1. Choose the + to open the Manage API access section.

| Admin Dasht | ooard Dependent            | Verification | SOE Verification | Subscribers  | Access | Eligibility | Billing | SmartHealth | Reports | Profile | Enrollment Docs | FSA / DCAP       |
|-------------|----------------------------|--------------|------------------|--------------|--------|-------------|---------|-------------|---------|---------|-----------------|------------------|
|             |                            |              |                  |              |        |             |         |             |         |         |                 |                  |
| ADN         | IA SCHO                    | DOL          | DISTRIC          | T 226        | 5      |             |         |             |         |         |                 |                  |
| +           | Manage applicat            | tion access  |                  |              |        |             |         |             |         |         |                 | ***              |
| -           | Manage API acc             | ess          |                  |              |        |             |         |             |         |         |                 | O                |
| •           | API access<br>o Grant an e | ntity machi  | ne API access to | your distric | t      |             |         |             |         |         | O Ad            | d new API access |
|             | API user                   |              |                  |              |        |             |         |             |         | ¥       | Manage<br>Save  |                  |
|             |                            |              |                  |              |        |             |         |             |         |         |                 |                  |

- 2. Choose 'Add new API access'. A new line is added to the list.
- 3. Enter the 'API user'.
- 4. Click 'Save'.

*Note: If your SEBB organization is interested in this process, discuss with your IT department first, then contact Outreach and Training through <u>HCA Support</u>.* 

# **Organization profile**

Updating the organizational profile requires SEBB My Account Admin access rights granted by HCA.

1. Log into SEBB My Account. From the Administrative dashboard select the Organization profile tile.

|          | Manage subscribers<br>Search, view, add or update subscribers | Manage access                                                                                              |
|----------|---------------------------------------------------------------|----------------------------------------------------------------------------------------------------|
| .≡       | Organization profile                                          | You have 3 verification request(s)                                                                         |
| You have | 4 special open enrollment request(s)                          | Eligibility file<br>Last eligibility file uploaded Jun 27, 2019<br>The file contained 0 errors or warnings |
| -        | Billing file<br>Last billing file: N/A                        | SmartHealth file<br>Last SmartHealth file: N/A                                                             |
| ad       | Reports                                                       | 0 enrollment doc(s) awaiting review                                                                        |
| atl      | FSA / DCAP                                                    |                                                                                                    |

2. Information about the SEBB organization is displayed.

| 21226 600 D02<br>EBB organization name<br>ADNA SCHOOL DISTRICT 226<br>Ffective date* First day of school*<br>01/01/1950  mm/dd/yyyy  for 09/02/2019<br>09/02/2019<br>00/02/2019<br>09/02/2019<br>00/02/2019<br>00/02/201 | SPI district number*                              | information and resolve any issue<br>Federal tax id* |                              | HCA code*             |          |
|----------------------------------------------------------------------------------------------------|---------------------------------------------------|------------------------------------------------------|------------------------------|-----------------------|----------|
| EBB organization name<br>ADNA SCHOOL DISTRICT 226                                                                                                    |                                                   |                                                      |                              |                       |          |
| ADNA SCHOOL DISTRICT 226                                                                                                    |                                                   |                                                      |                              | 000 002               |          |
| Iffective date* Termination date First day of school*   01/01/1950 mm/dd/yyyy 09/02/2019   hysical Address line 1*   179 DIECKMAN RD CHEHALIS 98532   tryical Address line 2   Unit 4, Suite #   Ity* State/Provence*   County* Zip code*   ADNA WA Lewis   State/Provences   State/Provence*   County* 98522-0118   State/Provence* For a state of the state of the state                                                                                                    | -                                                 |                                                      |                              |                       |          |
| Color   Color   Color </td <td></td> <td></td> <td></td> <td></td> <td></td>                                                                                                    |                                                   |                                                      |                              |                       |          |
| hysical Address line 1* 179 DIECKMAN RD CHEHALIS 98532 hysical Address line 2 Unit #, Suite # ity* State/Provence* County* Zip code* ADNA WA Clewis Seme malling/shipping/billing address  + Billing address - This address is used in the event that your organization is not making payments on your behalf. + Malling address - This address is used to receive mailed correspondence from HCA and your carriers. + Shipping address - The shipping address of an organization                                                                                                    |                                                   |                                                      |                              |                       |          |
| T 79 DIECKMAN RD CHEHALIS 98532  thysical Address line 2 Unit #, Suite #  County* State/Provence* County* Zip code*  ADNA WA ▼ Lewis ▼ 98522-0118  Same mailing/shipping/billing address  + Billing address - This address is used in the event that your organization is not making payments on your behalf.  + Mailing address - This address is used to receive mailed correspondence from HCA and your carriers.  + Shipping address - The shipping address of an organization                                                                                                    | 01/01/1950                                        | mm/dd/yyyy                                           |                              | 09/02/2019            |          |
| hysical Address line 2 Unit #, Suite # Unit #, Suite # County* 2ip code* ADNA                                                                                                    | hysical Address line 1*                           |                                                      |                              |                       |          |
| Unit #, Suite #         ity*       State/Provence*       County*       Zip code*         ADNA       WA       Lewis       98522-0118         Same mailing/shipping/billing address       98522-0118       98522-0118         +       Billing address - This address is used in the event that your organization is not making payments on your behalf.       Image: County*       Image: County*         +       Mailing address - This address is used to receive mailed correspondence from HCA and your carriers.       Image: County*       Image: County*         +       Shipping address - The shipping address of an organization       Image: County*       Image: County*       Image: County*                                                                                                    | 179 DIECKMAN RD CHEHALIS 98                       | 532                                                  |                              |                       |          |
| State/Provence*     County*     Zip code*       ADNA     WA     Lewis     98522-0118       Same mailing/shipping/billing address      98522-0118       +     Billing address - This address is used in the event that your organization is not making payments on your behalf.     Image: County*       +     Mailing address - This address is used to receive mailed correspondence from HCA and your carriers.     Image: County*       +     Shipping address - The shipping address of an organization     Image: County*                                                                                                    | hysical Address line 2                            |                                                      |                              |                       |          |
| ADNA WA  Lewis  98522-0118 Same mailing/shipping/billing address + Billing address - This address is used in the event that your organization is not making payments on your behalf. + Mailing address - This address is used to receive mailed correspondence from HCA and your carriers. + Shipping address - The shipping address of an organization                                                                                                    | Unit #, Suite #                                   |                                                      |                              |                       |          |
| ADNA       WA       Lewis       98522-0118         Same mailing/shipping/billing address       +       Billing address - This address is used in the event that your organization is not making payments on your behalf.       Image: Comparison of the event that your organization is not making payments on your behalf.       Image: Comparison of the event that your organization is not making payments on your behalf.       Image: Comparison of the event that your organization is not making payments on your behalf.       Image: Comparison of the event that your organization is not making payments on your carriers.       Image: Comparison of the event that your organization is not making payments on your carriers.       Image: Comparison of the event that your organization is not making payments on your carriers.       Image: Comparison of the event that your organization is not making payments on your carriers.       Image: Comparison of the event that your organization is not making payments on your carriers.       Image: Comparison of the event that your organization is not making payments on your carriers.       Image: Comparison of the event that your organization is not making payments on your carriers.       Image: Comparison of the event that your organization is not making payments on your carriers.       Image: Comparison of the event that your organization is not making payments on your carriers.       Image: Comparison of the event that your organization is not making payments on your carriers.       Image: Comparison of the event that your organization is not making payments on your carriers.       Image: Comparison of the event that your organization is not making payments on your carriers.         Image: Comparison of the event that your organiza                                                                                                    | ity*                                              | State/Provence*                                      | County*                      | Zip code*             |          |
| +       Billing address - This address is used in the event that your organization is not making payments on your behalf.       Image: State of the state of the sta                                                                                                    |                                                   | WA                                                   | ▼ Lewis                      | ▼ 98522-0118          |          |
| +       Billing address - This address is used in the event that your organization is not making payments on your behalf.       Image: State of the state of the sta                                                                                                    |                                                   |                                                      |                              |                       |          |
| +       Mailing address - This address is used to receive mailed correspondence from HCA and your carriers.         +       Shipping address - The shipping address of an organization                                                                                                    | Same mailing/snipping/billing address             |                                                      |                              |                       |          |
| + Shipping address - The shipping address of an organization                                                                                                    | + Billing address - This address                  | is used in the event that your org                   | janization is not making pay | ments on your behalf. | ≡L<br>\$ |
| + Shipping address - The shipping address of an organization                                                                                                    | the statistic of data and the state               |                                                      |                              |                       | _        |
|                                                                                                    | <ul> <li>Mailing address - This addres</li> </ul> | is used to receive mailed corres                     | pondence from HCA and yo     | our carriers.         | $\sim$   |
|                                                                                                    | L Chinging address. The shing                     | ing address of an experimetion                       |                              |                       |          |
| tes:                                                                                                    | <ul> <li>Snipping address - The snipp</li> </ul>  | ing address of an organization                       |                              |                       |          |
|                                                                                                    | les:                                              |                                                      |                              |                       |          |
|                                                                                                    |                                                   |                                                      |                              |                       |          |
|                                                                                                    |                                                   |                                                      |                              |                       |          |
| O Add con                                                                                                    |                                                   |                                                      |                              |                       |          |

## Updating the SEBB organization information

- 3. The OSPI number, Federal tax ID, HCA code, SEBB organization name, Effective date, and the Physical address will be pre-populated the first time you log in. Verify the information is correct.
- 4. If any information in the greyed out fields requires updating, contact Outreach and Training through <u>HCA Support</u> with the correct information.
- 5. Update any information in the fields that are not greyed out.
- 6. If there are different addresses for billing, mailing, and shipping, add the addresses under the appropriate header. If the main address is correct in all instances, select the 'Same mailing/shipping/billing address checkbox.
- 7. If you made changes, click 'Submit Changes'.

## Update first day of school

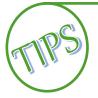

Update the first day of school no later than August 1 of each school year.

If the SEBB organization has multiple first days of school, enter the latest date. For example, the high school and middle schools start September 4, but the elementary schools start September 9, enter September 9 as the first day of school.

Educational Service Districts (ESDs) enter the first working day in September.

- 1. From the Organization profile page, enter the date of the first day of school and for ESDs the first working day of September in the 'First day of school' field. If there is more than one first day of school within the district, enter the latest date.
- 2. The 'First day of school' should be updated each year, no later than August 1.
- 3. Click, 'Submit changes'.

## Add/update contact information

The contact information is used by HCA Outreach and Training, Accounting, and Customer Service to coordinate coverage for the SEBB Organization employees and terminated employees for SEBB Continuation Coverage booklet mailings.

There are four roles to select from:

- Benefit Specialist
- Insurance/ Billing
- Payroll
- Superintendent

Multiple roles may be assigned to the same person. Multiple people may be assigned the same role. It is important to keep the contact information up to date.

1. From the Organizational profile page, click the 'Add contact' button.

| - <u>New contact</u>   |                    |           |              |              |
|------------------------|--------------------|-----------|--------------|--------------|
| First name*            | Middle initial Las | st name*  |              |              |
| Email address*         | Phone*             |           | Fax*         |              |
| Email Address          | Phone Number       |           | Phone Number |              |
| Mailing address line 2 |                    |           |              |              |
|                        |                    |           |              |              |
| City*                  | State/Provence*    | Zip code* |              |              |
| City*                  | State/Provence*    |           |              |              |
|                        | State/Provence*    | Ŧ         | Payroli      | Superintende |
| Contact types:         |                    | Ŧ         | Payroll      | Superintende |

- 2. Select 'New contact'.
- 3. Enter the contact information.

- 4. If the address is the same as the address listed in the organizational profile above, select the 'Address same as agency physical address' checkbox. The address from above will populate the fields.
- 5. Select the checkbox(s) next to the type of contact, Benefit Specialist, Insurance/Billing, Payroll, and Superintendent. You may select multiple roles for the same person.
- 6. Repeat the above steps for each contact.
- 7. Select 'Submit Changes'.

#### **Remove a contact**

1. From the Organizational profile page, click the grey bar with the contact to be removed.

| Joe Benefits                           |                   | Benefit Specia | list Insurance/Billing | Payroll |              |
|----------------------------------------|-------------------|----------------|------------------------|---------|--------------|
| First name*                            | Middle initial    | Last name*     |                        |         |              |
| Joe                                    |                   | Benefits       |                        |         |              |
| Email address"                         | Phone*            |                | Fax*                   |         |              |
| Joe.Benefits@sebborg.edu               | 3608528525        |                | 3608528                | 525     |              |
| Vailing address line 2<br>Lity*        | State/Province*   | Z              | ip code*               |         |              |
| ADNA                                   | WA                | •              | 98522-0118             |         |              |
|                                        |                   |                |                        |         |              |
| Contact types:                         |                   |                |                        |         | Superintende |
| Contact types:<br>Z Benefit Specialist | Insurance/Billing |                | Payroll                | _       |              |

- 2. Click 'Remove contact'. The contact record is removed.
- 3. Click 'Submit changes'.

# **Eligibility file**

Uploading the eligibility file requires Admin or Edit access.

SEBB organizations have the ability to import eligible employees and their dependents into SEBB My Account. The expected file format is pipe-delimited ('|') csv (comma separated values) or txt (text file). Employees and dependents must be uploaded separately, as the file format is different for each.

Eligibility file uploads are for newly eligible employees and dependents only. If you upload a file that contains information that has already been uploaded in SEBB My Account, the duplicate records will error out.

# **Determining eligibility**

The first step to creating the eligibility file to upload to SEBB My Account is to determine employees' eligibility for the employer contribution.

There are several things that need to be considered when determining eligibility of your employees:

- Include all hours anticipated to be worked by the employee in their capacity as a school employee.
- Consider all hours anticipated to be worked as a school employee from the beginning of the school year.\* Even though SEBB benefits are effective January 1, 2020, eligibility is based on the entire 2019-2020 school year.
- Employees may stack (include) hours from multiple positions within one SEBB organization to establish eligibility.
- Eligibility is determined solely by the criteria that most closely describes the school employee's work circumstances.

\*School year is defined as September 1 through August 31.

The recommended process is to separate employees into three categories: Eligible, Ineligible and It's complicated.

#### Eligible/ineligible category:

To move employees into the eligible or ineligible category, start by asking yourself the following questions:

1. Will the employee be working as a school employee in multiple positions in your organization? (Do not include hours the employee may work at other SEBB Organizations.)

Yes or No.

If the answer is 'Yes', include all anticipated work hours in the determination.

2. Do you anticipate the employee will work at least 630 hours for the 2019-2020 school year?

Yes or No.

If the answer is 'Yes', the employee is eligible for SEBB Program benefits.

If the answer is 'No', go to question #3.

3. Did the employee work at least 630 hours in each of the previous two school years? and

Is returning to the same type of position or combination of positions with the same organization?

Yes or No.

If the answer is 'Yes' to both questions, the employee is presumed eligible for SEBB Program benefits.

If the answer is 'No' to one or both questions, the employee is not eligible at this time. Monitor these employees for eligibility throughout the school year.

A SEBB organization rebuts this presumption by notifying the employee, in writing, of the specific reasons why the school employee is not anticipated to work at least 630 hours in the current school year and how to appeal the eligibility determination.

These employee could become eligible based on:

- 1. The employee's work pattern is revised in such a way that they are now anticipated to work 630 hours for the year. Or,
- 2. The employee actually works 630 hours in the school year.

#### It's complicated category:

In some cases, it may be difficult to determine whether some employees meet the eligibility criteria. In these cases, additional analysis is needed. Contact SEBB Outreach and Training through <u>HCA Support</u> (secure messaging) or by phone 1-800-700-1555 for assistance in making the determination.

#### Mid-year hires:

Employees hired during the school year present another challenge. The employee may not be anticipated to work at least 630 hours in this school year, because of the time of the year they are hired. However, the employee is anticipated to work at least 630 hours in the next school year.

In these situations:

- If the employee is a 9-10 month employee and is anticipated to be compensated for at least 17½ hours per week in 6 of the last 8 weeks counting backward from the week that contains the last day of school.
- If the employee is a 12-month employee and is anticipated to be compensated for the at least 17½ hours per week in 6 of the last 8 weeks counting backward from the week that contains August 31, the last day of school year.

If the employee meets the above criteria, the employee is eligible for SEBB Program benefits.

#### Reference: <u>WAC 182-31-040</u>

#### Locally negotiated eligibility:

Eligibility is determined based on the negotiated work hours of no less than 180 hours and no more than the minimum hours to meet SEBB eligibility with the particular collective bargaining unit, group of non-represented, etc.

Only employees whose services are substantially all in the performance of essential governmental functions, but not in the performance of commercial activities, whether or not those activities qualify as essential governmental functions may be considered.

A SEBB Organization providing SEBB benefits to a group of school employees under this section must notify the SEBB Program each time the CBA is negotiated.

Reference: WAC 182-30-130

# **Create the eligibility file**

Create the eligibility file using the specification document included in the Appendix of the manual.

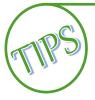

The specifications for the employee file and the dependent file are different. Create and upload the files separately based on the specifications.

# Upload the eligibility file

1. Log into SEBB My Account. From the Administrative dashboard select the 'Eligibility file' tile.

| JIDIIILY FILE                                            | Upload                    |             |        |       |          |   |                |   |     |   |                                                                                                    |
|----------------------------------------------------------|---------------------------|-------------|--------|-------|----------|---|----------------|---|-----|---|----------------------------------------------------------------------------------------------------|
| ligibility file uploade                                  | ed: Mar 18, 2019          |             |        |       |          |   |                |   |     |   |                                                                                                    |
| le contained 5 error                                     | s or warnings.            |             |        |       |          |   |                |   |     |   |                                                                                                    |
| ect files                                                |                           |             |        |       |          |   |                |   |     |   |                                                                                                    |
| ed file types: csv, tx                                   | t                         |             |        |       |          |   |                |   |     |   |                                                                                                    |
| Upload Date                                              | First Name                | Last Name   | T SSN  | T     | Response | T | Column         | T | Row | Ŧ | Message                                                                                                 |
| Monday, March<br>18, 2019 at<br>10:37:11 AM<br>3MT-07:00 | 0001,<br>ShortRecord Sebb | ShortRecord | xxx-xx | -0001 | Error    |   | Marital Status |   | 0   |   | Marital status<br>must be M (for<br>married) or S (for<br>single).                                      |
| Monday, March<br>18, 2019 at<br>10:37:11 AM<br>5MT-07:00 | 0001,<br>ShortRecord Sebb | ShortRecord | XXX-XX | -0001 | Error    |   | County         |   | 0   |   | The county code is invalid.                                                                             |
| Monday, March<br>18, 2019 at<br>10:37:11 AM<br>3MT-07:00 | 0003,<br>NoMarrDate Sebb  | NoMarrDate  | xxx-xx | -0003 | Error    |   | Marriage Date  |   | 1   |   | Provide marriage<br>date if marital<br>status is M.                                                     |
| Monday, March<br>18, 2019 at<br>10:37:11 AM<br>3MT-07:00 | 0003,<br>NoMarrDate Sebb  | NoMarrDate  | XXX-XX | -0003 | Error    |   | County         |   | 1   |   | The county code is invalid.                                                                             |
| Monday, March<br>18, 2019 at<br>10:37:11 AM<br>5MT-07:00 |                           |             |        |       | Error    |   |                |   | 2   |   | The number of<br>expected columns<br>is 29. This row is<br>empty. This row<br>will not be<br>processed. |

- 2. Click 'Select files...'. The Windows 'Open' dialog box displays. Use the dialog box to select the file to be uploaded. Click 'Open'.
- 3. The file will upload the data into SEBB My Account. The file upload date and time will display, and the file is in queue to process.
- 4. Once the file is processed, the tile will display the number of errors, if any. File processing times may vary, but not to exceed 24 hours.
- 5. Check the error log. There is an option to export the error log to Excel. If you do not see the option, go back to the Admin Dashboard, and then click the 'Eligibility file' tile.

6. Make any corrections to the data in your payroll system and resubmit only the records included on the error file. There will be an option to export the error report to Excel.

The 'Eligibility file' tile shows the most recent upload's date and time, and whether or not the file contained errors.

Records that failed to upload due to error(s), will be visible by clicking on 'Eligibility file' tile. The record with error(s) will display, and an explanation as to why the record resulted in error is in the Message column.

Correct the errors in your system of record. Create a new file extract and upload the new file to load resolved records.

If the file contains no errors, SEBB My Account will display a message: 'The file contained no errors'.

# Invoicing – billing file

Downloading the billing file requires Admin or Finance access.

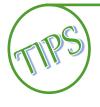

Recommendation: Reconcile the invoice you receive from HCA Accounting to information you have in your payroll system every month to ensure the two systems are in sync and your invoice will be correct.

Refer to the HCA Accounting Manual on the SEBB <u>Benefits Administrator's website</u> for more information.

Invoicing runs on the evening of the 15<sup>th</sup> of every month unless the 15<sup>th</sup> is a weekend. Refer to the Invoicing Schedule on the SEBB <u>Benefits Administrator's website</u> for billing dates.

1. Log into SEBB My Account. From the Administrative dashboard select the 'Billing file' tile.

| ADNA<br>Billing F | Files                                                                 | IOOL   | DISTI | RICT 2        | 226          |   |        |              |      |      |      |  |  |  |
|-------------------|-----------------------------------------------------------------------|--------|-------|---------------|--------------|---|--------|--------------|------|------|------|--|--|--|
| 600 D02-          | 00 D02-BillingFile-April.txt                                          |        |       |               |              |   |        |              |      |      |      |  |  |  |
| 🗴 Export to       | Export to Excel                                                       |        |       |               |              |   |        |              |      |      |      |  |  |  |
| Age 🝸             | Age Y Last Y First Y MI Y SSN Y Tran Y Cov Y Bat Y Hea Y Den Y Visi Y |        |       |               |              |   |        |              |      |      |      |  |  |  |
| 1                 | Corey                                                                 | lxer   | s     | 8794317<br>77 | 12/20/2<br>0 | 0 | 202001 | 2694602<br>0 | QNLH | ATAC | RTZD |  |  |  |
| 2                 | Bianka                                                                | Rannie | Ρ     | 7668754<br>05 | 03/05/2<br>0 | 8 | 202001 | 3754060<br>9 | MHAW | AGLF | MXRU |  |  |  |
| 3                 | Laney                                                                 | Twomey | т     | 8762625<br>64 | 10/12/2<br>0 | 1 | 202001 | 1414466<br>2 | LUAD | IGFL | NDWE |  |  |  |
| 4                 | Athene                                                                | Mewe   | 1     | 3285384<br>49 | 12/19/2<br>0 | 8 | 202001 | 7252798<br>3 | QIQA | BCSO | SXRX |  |  |  |
| 5                 | Elisabett                                                             | Clapp  | м     | 1521677       | 10/22/2      | 1 | 202001 | 6194995      | ZJHM | ZRQT | GQZO |  |  |  |

2. The billing file will be available the morning after invoicing runs each month.

3. Click 'Export to Excel' to save the file for reconciliation.

|   | А                          | В                  | С                      | D              | E         | F                   | G                   | Н                  | 1       | J                      | K                         | L                   | М                            | Ν                     | 0                                       |
|---|----------------------------|--------------------|------------------------|----------------|-----------|---------------------|---------------------|--------------------|---------|------------------------|---------------------------|---------------------|------------------------------|-----------------------|-----------------------------------------|
| 1 | Employer<br>Agency<br>Code | Employee Last Name | Employee First<br>Name | Employee<br>MI | SSN/ITIN  | Transaction<br>Date | Transaction<br>Type | Coverage<br>Period |         | Health<br>Carrier Code | Health Family Composition | Dental Carrier Code | Dental Family<br>Composition | Transaction<br>Amount | Employee<br>Health<br>Premium<br>Amount |
| 2 | 600D02                     | TOTAL              |                        |                | 000000000 | 0                   |                     | 201901             |         |                        |                           |                     |                              | 00,000.00             | 00,000.00                               |
| 3 | 600D02                     | COREY              | IXER                   | S              | 879431777 | 20191202            | l .                 | 201901             | INV0120 | V                      | EE AND SPOUSE             | EE AND SPOUSE       | EE AND SPOUSE                | \$1,140.00            | 00,224.00                               |
| 4 | 600D02                     | BLANKA             | RANNIE                 | Р              | 766875405 | 20191202            | l .                 | 201901             | INV0120 | V                      | EE AND SPOUSE             | EE AND SPOUSE       | FULL FAMILY                  | \$1,190.00            | 00,224.00                               |
| 5 | 600D02                     | LANEY              | TWOMEY                 | Т              | 876262564 | 20191202            | L                   | 201901             | INV0120 | v                      | EE ONLY                   | EE ONLY             | EE ONLY                      | \$1,023.00            | 00,107.00                               |
| 6 | 600D02                     | ATHENE             | MEWE                   |                | 328538449 | 20191202            | L                   | 201901             | INV0120 | v                      | EE ONLY                   | FULL FAMILY         | FULL FAMILY                  | \$1,023.00            | 00,107.00                               |
| 7 | 600D02                     | ELISABETT          | CLAPP                  | М              | 152166721 | 20191202            | I                   | 201901             | INV0120 | V                      | FULL FAMILY               | FULL FAMILY         | FULL FAMILY                  | \$1,220.00            | 00,304.00                               |

4. Review the HCA Accounting invoice for accuracy and ensure that their billing correctly matches the eligibility information you have in your system. Invoices may include amounts due from previous coverage periods, which are displayed in the coverage period column.

*There will be up to 6 months of billing files available.* 

# SmartHealth file

Downloading the SmartHealth file requires Admin or Finance access.

A file will be available at the beginning of each January that identifies the employees who earned the SmartHealth incentive for 2020. This information is used for W-2 reporting.

To earn the wellness incentive for 2020, employees must complete their well-being assessment on the SmartHealth portal between October 1 and November 15, 2019. Employees who complete the well-being assessment during this time will earn \$50 off their deductible or \$50 will be added to their HSA (Health Savings Account) if they are enrolled in a HDHP (high deductible health plan). Employees will see the reduction in the deductible or the deposit into their HSA in January.

Exception: SEBB employees who were enrolled in PEBB coverage in 2019 and earned the wellness incentive for 2020 will receive the PEBB wellness incentive in January 2020. The amount earned will be \$125 off their deductible or \$125 added to their HSA, if they are enrolled in a HDHP. The incentive will be added at the end of January with the employer contribution as one lump sum.

1. Log into SEBB My Account. From the Administrative dashboard select 'SmartHealth File'.

| ealth Care Authority<br>HOOL EMPLOYEES BENEFITS BOARD       |                |                   |                |           |              |         |              |            | SEBB    | 8 Home   | About H  | CA (   | Contact SEBB | Sign Out |
|-------------------------------------------------------------|----------------|-------------------|----------------|-----------|--------------|---------|--------------|------------|---------|----------|----------|--------|--------------|----------|
| Admin Dashboard Depender                                    | t Verification | SOE Verification  | Subscribers    | Access    | Eligibility  | Billing | SmartHealth  | Reports    | Profile | Enrollm  | ent Docs | FSA    | / DCAP       |          |
|                                                             |                |                   |                |           |              |         |              |            |         |          |          |        |              |          |
| CHEHALIS                                                    | scho           |                   | FRICT          | 302       | 2            |         |              |            |         |          |          |        |              |          |
|                                                             |                |                   |                |           |              |         |              |            |         |          |          |        |              |          |
| SmartHealth fil                                             | es             |                   |                |           |              |         |              |            |         |          |          |        |              |          |
| SmartHealth file<br>The SmartHealth annual<br>organization. |                | ubscribers that r | received a fir | nancial w | vellness inc | entive. | This data sh | iould be n | eported | on the s | ubscribe | r's W- | -2 from your |          |
| The SmartHealth annual                                      |                | Accessibility L   |                |           |              |         |              |            | eported | on the s | ubscribe | r's W- | -2 from your |          |

2. Click on 'Export to Excel' to save the file. The data is used to report on the employee's W-2. See the W-2 Reporting guidance on the SEBB <u>Benefits Administrator's website</u>.

# Medical Flexible Savings Arrangement (FSA)/Dependent Care Assistance Program (DCAP)

Download/upload of Medical FSA/DCAP files requires Admin or Finance access.

**Newly eligible employees** – Newly eligible employees must complete a paper form and submit the form to their benefits administrator. The benefits administrator completes the employer portion of the form and forwards the form to Navia Benefit Solutions.

**Annual open enrollment** – During annual open enrollment, employees may enroll in the Medical FSA and/or DCAP through the Navia Benefit Solutions portal or submit an open enrollment form. The employee may send the form directly to Navia Benefit Solutions during annual open enrollment.

**Special open enrollment** – Depending on the life event, enrollment and changes may be allowable to the FSA/DCAP. The employee must complete the Change in Status form and submits the form to their benefits administrator. The benefits administrator completes the employer portion of the form and forwards the form to Navia Benefit Solutions. Refer to Policy 45-2, Addendum 45-2A.

When open enrollment ends, Navia Benefit Solutions will send the enrollment report to HCA. HCA will upload the report to SEBB My Account. The file contains the total employee requested contribution amount and the per paycheck deduction amount based on 12 paychecks per year. Work with Navia Benefit Solutions directly if you have employee's that do not receive 12 paychecks per year and need to adjust the per paycheck amount.

## **Download the Enrollment File**

1. Log into SEBB My Account. From the Administrative dashboard select the 'FSA/DCAP' tile.

| Admin Dashboard | Dependent Verification     | SOE Verification | Subscribers Acce | ss Eligibility | Billing | SmartHealth | Reports | Profile | Enrollment Docs | FSA / DCAP |  |
|-----------------|----------------------------|------------------|------------------|----------------|---------|-------------|---------|---------|-----------------|------------|--|
|                 | SCHOOL [                   | NSTRIC           | Т 226            |                |         |             |         |         |                 |            |  |
|                 |                            |                  | 1 220            |                |         |             |         |         |                 |            |  |
| FSA / D         | CAP File Uplo              | ad               |                  |                |         |             |         |         |                 |            |  |
|                 | pes: <b>csv, xls, xlsx</b> |                  |                  |                |         |             |         |         |                 |            |  |
| FSA / D         | CAP file dowr              | lload            |                  |                |         |             |         |         |                 |            |  |

- 2. Download the enrollment file.
- 3. Import/enter the payroll deduction for the employee in your payroll system.

# **Upload payroll deductions file**

- One week prior to the pay date, upload a file that includes the actual payroll deduction taken for that pay period. Use the approved Navia Benefits Solutions file format. Name the file SWB.AgencySubAgency.Date. The Agency sub agency code is the HCA code assigned to your SEBB organization. (600 XXX).
- 2. Click 'Select files...' to upload the file to SEBB My Account. Send payment to HCA. Refer to the accounting manual for more information on payment.
- 3. Navia Benefits Solutions will receive the file and apply the deducted amount to the employee's account.
- 4. Navia Benefit Solutions will contact you if there are any discrepancies in the file.

# Reports

Running reports requires Admin, Edit, Read only, or Finance access.

Reports are available to help manage employees and their enrollment.

Available reports include:

- Benefit election status by employee This will report will return the names of the employees who have made their enrollment elections and employees who have not made their elections. The search is based on the date range that you choose.
- Default benefit elections This report will return employees who have been defaulted into benefits due to non-response. The search is based on the date you choose.
- Dependent verification status This report will return the status of dependent verification showing approved, denied, and pending. The search is based on the date range that you choose. *Note: The HCA auditors will conduct auditing review of dependent verification completed by the third-party vendor and the SEBB organizations. Approvals or denials may change based on their determination.*
- Eligibility terminations This report will return the eligibility status of the employee (e.g., eligible and terminated employees). The search is based on the date range that you choose.
- Represented employees This report returns a list of the represented and non-represented employees. The search criteria can be set to show represented, non-represented, or both.

#### Run a report

- 1. Log into SEBB My Account. From the Administrative dashboard select the 'Reports' tile.
- 2. Select the desired report from the drop-down menu.

| dmin Dashboard  | Dependent Verification | SOE Verification     | Subscribers    | Access    | Eligibility | Billing   | SmartHealth    | Reports | Profile | Enrollment Docs | FSA / DCAP       |
|-----------------|------------------------|----------------------|----------------|-----------|-------------|-----------|----------------|---------|---------|-----------------|------------------|
|                 |                        |                      |                |           |             |           |                |         |         |                 |                  |
| Reports         |                        |                      |                |           |             |           |                |         |         |                 |                  |
|                 | from the drop down li  | ist to assist in ber | nefit administ | ration fo | or your or  | ganizatio | on's subscribe | ers.    |         |                 |                  |
| Select a report |                        |                      | *              |           |             |           |                |         |         |                 |                  |
| Run report      |                        |                      |                |           |             |           |                |         |         |                 |                  |
|                 |                        |                      |                |           |             |           |                |         |         |                 |                  |
| Download        |                        |                      |                |           |             |           |                |         |         |                 |                  |
|                 |                        |                      |                |           |             |           |                |         |         |                 | 0 - 0 of 0 items |
|                 |                        |                      |                |           |             |           |                |         |         |                 |                  |

- 3. Select the desired report from the drop-down menu.
- 4. Enter the criteria, based on the selected report.
- 5. Click 'Run report'.
- 6. Click 'Download' to export the report into Excel.

# **Troubleshooting employee access**

Releasing employee account requires SEBB My Account Admin or Access Management access.

As a benefit administrator you will be contacted by your SEBB eligible (or even non-SEBB eligible employees) inquiring about why they cannot access SEBB My Account. When you are contacted if you follow these instructions you will be able to resolve almost every issue they will have.

## Employee attempting to claim their account (login) for the first time

- 1. You receive notification that an employee has an issue accessing SEBB My Account. The notification may be via phone, email, in-person, etc.
- 2. Is the employee eligible for SEBB Program benefits?
  - If 'yes', continue to step 3.
  - If 'no', let the employee know they are not eligible for SEBB benefits.
- 3. Is the employee's eligibility information in SEBB My Account?

To determine if the employee is in SEBB My Account:

- Log into SEBB My Account with your benefits administrator account. (See Chapter 1)
- Select 'Manage subscribers' from the administrator dashboard.

• Enter the search criteria associated with the person you are looking for and click 'Search'.

| lana                   | ge subso         | cribe      | rs                                                           |           |                              |        |      |   |            |   |             |   |                    |
|------------------------|------------------|------------|--------------------------------------------------------------|-----------|------------------------------|--------|------|---|------------|---|-------------|---|--------------------|
| Use this               | section to perf  | orm the    | following actions                                            | for sub   | scribers (emplo <sub>}</sub> | yees): |      |   |            |   |             |   |                    |
| <ul> <li>Vi</li> </ul> | iew and/or print | t your sul | current account ir<br>bscriber's Statem<br>enrollment, deper | ent of lr | nsurance.                    |        | ons. |   |            |   |             |   |                    |
| Searc                  | ch by: First Na  | ame, Las   | st Name, Last 4                                              | SSN       |                              |        |      |   |            |   | Search      |   | Add new subscriber |
|                        | First name       | T          | Middle name                                                  | Ŧ         | Last name                    | Ŧ      | SSN  | Ţ | Birth date | T | Member type | ۲ | Employer name      |
|                        |                  |            |                                                              |           |                              |        |      |   |            |   |             |   |                    |
| No re                  | cords available. |            |                                                              |           |                              |        |      |   |            |   |             |   |                    |

- Is the employee in SEBB My Account?
  - If 'no', add them to SEBB My Account manually. Click 'Add new subscriber'. Enter the employees' information. After adding them, tell the employee to attempt to log in again.
  - If 'yes', go to step 4.
- 4. Is the information associated with the employee correct? (name, SSN, date of birth, etc.)
  - If 'no', correct the information through the 'Employment' tab.

| • \     | /iew and/or print | our su | current account in<br>bscriber's Stateme<br>enrollment, depen | nt of l | nsurance.     |        | ons.       |         |       |           |                    |             |                            |           |  |
|---------|-------------------|--------|---------------------------------------------------------------|---------|---------------|--------|------------|---------|-------|-----------|--------------------|-------------|----------------------------|-----------|--|
| a       |                   |        |                                                               |         |               |        |            | Se      | arch  | Add new s | Add new subscriber |             | Manage associated subscrib |           |  |
|         | First name        | T      | Middle name                                                   | T       | Last name     | T      | SSN        | T       | Birth | date      | Membe              | r type 🛛 🔻  | Employer n                 | ame '     |  |
|         | Thomas            |        |                                                               |         | Anderson      |        | XXX-XX-13  | 313     | 11/1  | 3/1978    | Subscrit           | ber         | ANACORT<br>SCHOOL D<br>103 |           |  |
| н       | < 1 ► H           |        |                                                               |         |               |        |            |         |       |           |                    |             | 1-10                       | f 1 items |  |
| Current | ly managing: Tho  | mas Ar | derson                                                        |         |               |        |            |         |       |           |                    |             |                            |           |  |
| Emp     | loyment Curr      | ent Co | verage Covera                                                 | ige Ele | ctions Supple | ementa | l Coverage | Attesta | tions | Members   | Upload             | Life Change | Profile                    |           |  |

- If 'yes', confirm the information the employee is entering into SEBB My Account to claim their account?
  - The employee needs to correctly enter their last name, the last 4 of their SSN, and their birth date to claim their account.

The above steps allow the benefit administrator to troubleshoot SEBB My Account access issues associated with an employee claiming their account for the first time.

Once the employee has successfully claimed their account, they will be prompted to choose 3 security questions and provide answers.

Once completed the User Dashboard will open.

| Dashboard    | Manage<br>Dependents           | Coverage<br>Elections                  | Special Open<br>Enrollment       | Profile   | Document<br>Upload          | Premium Surcharge<br>Attestations                         | Supplemental<br>Coverage  | Coverage<br>Summary |
|--------------|--------------------------------|----------------------------------------|----------------------------------|-----------|-----------------------------|-----------------------------------------------------------|---------------------------|---------------------|
|              |                                |                                        |                                  |           | llment                      |                                                           |                           |                     |
| Follow the s | teps below to begin y          | jour medical, dental, a                | and vision plan selection        |           | adding depende<br>estations | nts, begin at Step 1. If you are not                      | adding dependents proceed | to step 3: Make     |
| Add or Rei   | move Dependent                 | ts Submit                              | dependent docur                  | mentation | M                           | Make attestations                                         | Make plan                 | elections           |
|              | Subscriber I<br>e, Thomas Ande |                                        |                                  |           |                             |                                                           |                           |                     |
| ***          |                                | e dependents<br>re/edit dependents     |                                  |           | 60                          | Coverage elections<br>Your 2020 medical, dental, vision i | Coverage                  |                     |
| •            | 1                              | open enrollme<br>ecial open enrollment | ent<br>t due to a qualifying eve | ent       | <b>L</b> ≡                  | Profile<br>View and manage profile inform                 | ation                     |                     |
|              | Documen<br>Submit verifica     | nt upload<br>ation documents           |                                  |           | ۶                           | Premium sucharge at<br>View/update your attestations      | testations                |                     |

## Release an old SAW account for an employee

Your employees will need to create an account with Secure Access Washington (SAW) in order to log into SEBB My Account. Once they have claimed their account within SEBB My Account, their SAW account is tied to that member record. No other SAW account will be able to claim this record once it is tied without additional action being taken.

For example: Open enrollment 2019, the employee creates a SAW account, logs into SEBB My Account successfully, and makes their benefit elections.

The next year the employee wants to log back in to SEBB My Account and make changes (either for annual open enrollment or a special open enrollment event). However, the employee forgot their username and password for the SAW account they used to claim their record in SEBB My Account last year and they are unable to reset their password because they no longer have access to the email they used.

If they contact WaTech (the state agency that is responsible for Secure Access Washington), WaTech will advise them to create a new SAW account.

The issue when they create a new SAW account is that their record in SEBB My Account is tied to that former SAW account. This is where the security questions come in.

After they create their new SAW account and attempt to log in they will be prompted to enter their demographic information again (see troubleshooting steps associated with claiming an account if they do not get past this point).

If the employee enters their demographic information successfully, SEBB My Account will realize that a new SAW account is attempting to claim a record in the application and prompt them to answer their security questions.

If those questions are answered correctly, the old SAW account will be removed, and they will now tie their new SAW account to their record in SEBB My Account.

The problem is when the employee cannot successfully answer their security questions.

When that happens they will be directed to their benefit administrator to manually release their record in SEBB My Account.

Here are those steps:

- 1. You are contacted by an employee who has previously successfully logged into SEBB My Account and now cannot log in to their account.
- 2. Did this employee create a new SAW account because they couldn't access their old one?
  - If 'no', refer to the steps above an assist with the initial claiming process
  - If 'yes', log in to SEBB My Account with your benefit administrator log in, go to step 3.
- 3. Click on the 'Manage subscriber' tile and search for the employee.

|            | RDEEN<br>age subsc                                                                 |                    |                                          | D                  | ISTRIC                         | ТО         | 05          |       |                        |               |              |                                   |      |
|------------|------------------------------------------------------------------------------------|--------------------|------------------------------------------|--------------------|--------------------------------|------------|-------------|-------|------------------------|---------------|--------------|-----------------------------------|------|
| • F<br>• \ | is section to perfo<br>Review your subso<br>/lew and/or print<br>Review your subso | riber's<br>/our su | current account in<br>bscriber's Stateme | format<br>ent of I | tion and coverage<br>nsurance. | e selectio | ons.        | Sea   | rch Add new su         | bscriber      | Manage a     | ssociated subscri                 | iber |
|            | First name                                                                         | Ŧ                  | Middle name                              | Ŧ                  | Last name                      | Ŧ          | SSN         | T     | Birth date T           | Member t      |              | Employer name                     | Ŧ    |
|            | Tester                                                                             |                    | н                                        |                    | McGee                          |            | XXX-XX-5309 |       | 10/12/1961             | Subscribe     | r            | ABERDEEN<br>SCHOOL DISTRIC<br>005 | ст   |
| н          | 4 <b>1</b> > H                                                                     |                    |                                          |                    |                                |            |             |       |                        |               |              | 1 - 1 of 1 iter                   | ms   |
| C          | D                                                                                  | sasso              | ciate this subscr                        | iber a             | ccount?                        |            |             | The m | ember will be prompted | to re-claim t | heir account | upon next login.                  |      |

- 4. Verify the identity of the employee having the access issue.
- 5. Once you have confirmed the identity of the employee and verified that this is the issue preventing access click the button indicated above 'Disassociate this subscriber account?'.

This action will release the old SAW account from the employee record. The employee will then need to go through the steps to claim their account again (entering in their demographic information, selecting, and providing answers for their security questions).

#### **Contact Center**

A contact center will be available to help employees with questions, SEBB My Account log in, and enrollment. The contact center will be available as follows:

September 23 – 30: Monday to Friday 8 am to 5 pm

October 1 – November 15: Monday to Friday 7 am to 9 pm, Saturdays 10 am to 4 pm.

We will provide the phone number in September.